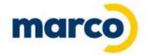

# **M-Files User Group Webinar**

**December 14, 2022** 

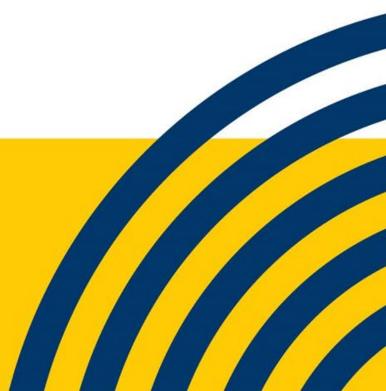

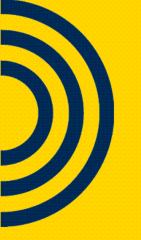

#### **Today's Panelists**

- Kurt Meemken, Director of Software Solutions
- Tracy Kollmann, Software Solutions Manager

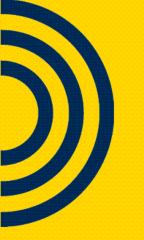

#### Today's Agenda

- M-Files Vault Application Framework
- Marco's Custom Developed Application Module Package Overview
- M-Files Release Updates & User Training

#### What is the Vault Application Framework (VAF)

- It was created within M-Files to provide a better way to develop and maintain complicated M-Files scripts which, previously, required significant overhead.
- A mechanism to use C# (.NET) code instead of VBScript within a M-Files Vault.
- The VAFs run server-side.

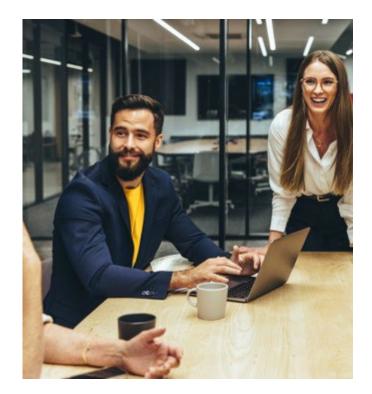

### The benefits of VAF's

#### • What can be done with VAF

- Event Handlers
- Property Values
- Workflow Elements
- $\circ$  Vault Extension Methods
- Background Operations
- Can be configured to run simultaneously
- Provides logging and it can be debugged
- Unit Testing is possible

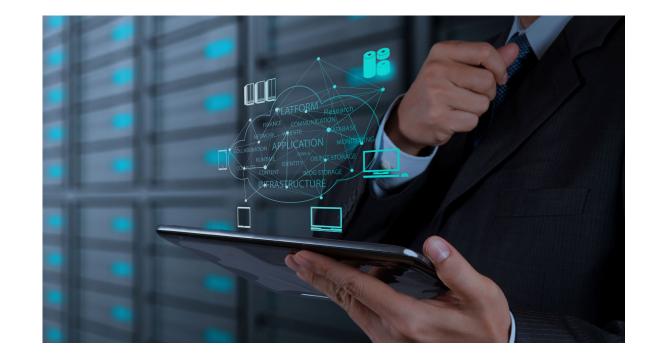

Marco's Automated Processes Application Module

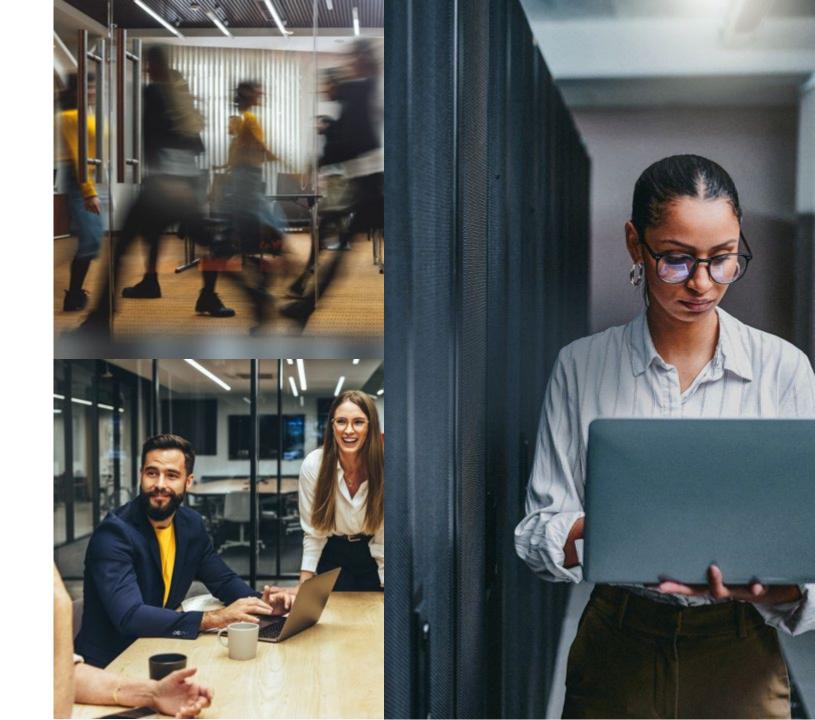

### **Overview**

- Officially released Fall 2022
- Available to M-Files subscription customers
- Gain access to the entire library of VAF's that are already developed and continue to be developed
- Pricing available upon request

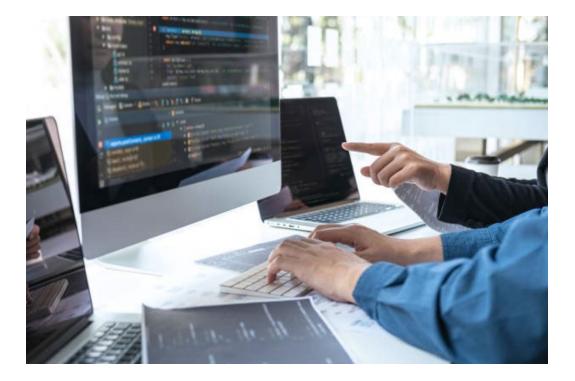

#### **Match Maker**

- Match Items Together
- Control which Items to Match
- Link The Items Together
- <u>Use case example</u>: Match invoice to check programmatically

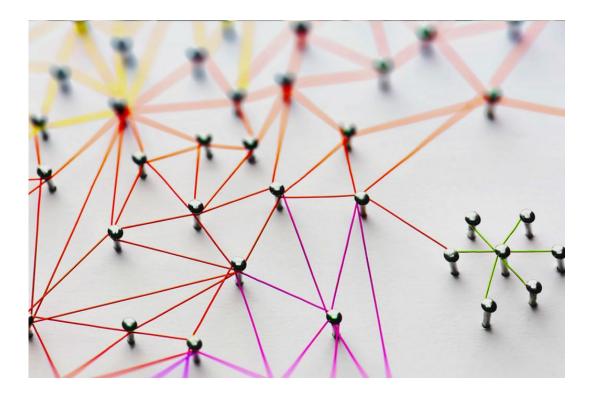

# **Object Generator**

- Automatically creates objects which can be related to the Source object
- Can also be used to automatically create templated documents
- <u>Use case example</u>: Can help facilitate New Hire onboarding requirements

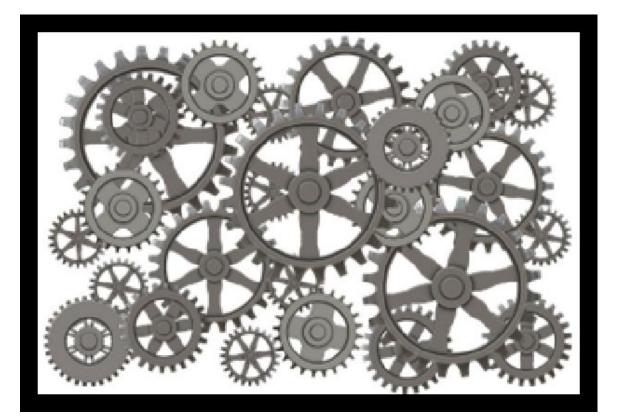

# **Property Calculator**

- Automatically calculate values of defined property values
- Based on the calculated values, carry out rule-based logic
- Compare values of the indexed data
- Return a Value
- Copy Properties from one to another
- <u>Use case example</u>: Does PO amount match invoiced amount

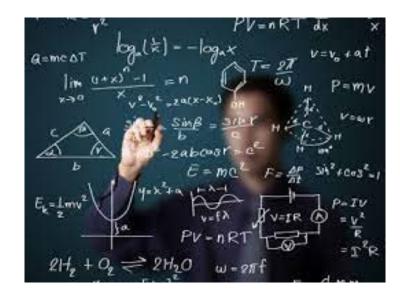

# **Approval Matrix**

- Allows you to set up an approval matrix based on a dollar amount
- Helps deliver complex workflow approval rules
- <u>Use case example</u>: AP invoice approval routing based on amount of invoice

| If Amount Is | Billable<br>Time? | Route To            |  |  |  |
|--------------|-------------------|---------------------|--|--|--|
|              | Yes               | Accounts<br>Payable |  |  |  |
| >\$50 USD    |                   | Manager             |  |  |  |
| >\$500 USD   |                   | Director            |  |  |  |
| >\$2000 USD  |                   | VP                  |  |  |  |

### Retention

- Provides the framework to deploy retention policies of data added to M-Files
- Allows auto calculation of properties that define archive/destroy dates to then carry out replication processes
  - Set rules and system generate dates to act upon
  - Archive/Destroy Data via the replication tool

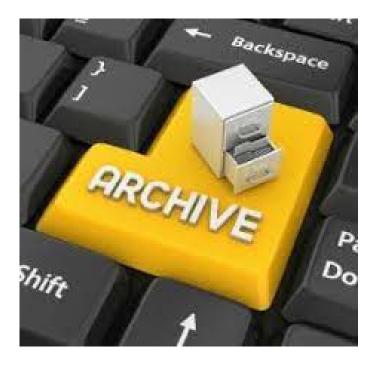

## **Duplicate Detection**

- Identifies duplicates of documents based on metadata content
- Links duplicate items together so further review can take place

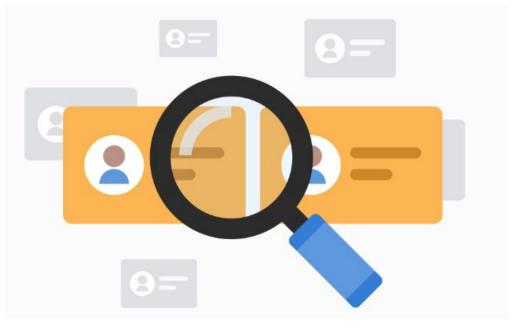

### Workflow State Timespan Calculator

- Calculates time between workflow states in hours
- Great to bring visibility of where bottlenecks may exist

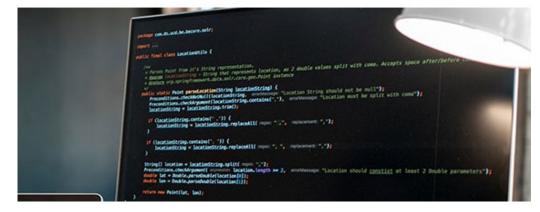

### Missing Required Documents

- Define required documents
- Application will help identify what documents are missing from a referenced object.

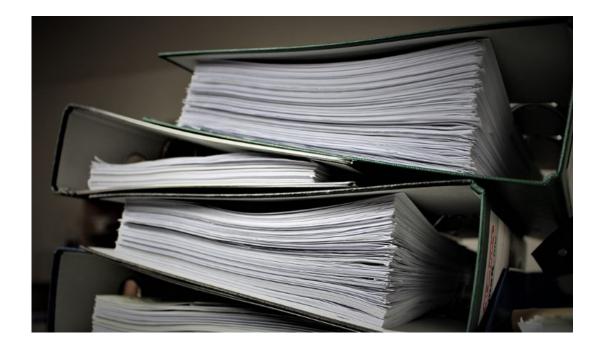

# **M-Files Releases**

800.847.3098 | MARCONET.COM

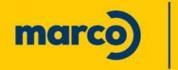

Simple. Secure. Better.

#### October 2022

#### Rollout with automatic updates began on October 19th, 2022 (22.10.11903.5)

- Indexing done from latest to oldest object leading to more accurate search
- Set M-Files Web as the default Web client instead of Web Classic
- Create copies of NACLs in M-Files Admin
- Add properties to all classes of an Object Type or Class Group
- Authentication with Open ID Connect or OAuth 2.0 to support access tokens in Web

#### November 2022

#### Rollout of clients with automatic updates began on November 28th, 2022 (22.11.12033.9)

- Desktop UX Refresh
- Smart Migration Improvements
- Relevance ranking configuration for Smart Search

#### **Desktop Refresh – November 2022**

Doe, John.docx

Invoice 0R3.pdf

2018 Marketing Plan.d

- November's release now provides you the ability to open a new window to see the metadata and preview at the same time.
- You can also pop up the metadata card with **ALT + ENTER**
- In M-Files admin setting the "Allow Single Metadata Card Pop Only" to yes will allow users to dynamically click through items in their view of focus.

|    |  | 11/29/2022 2:35                                                                                                    |                                                                                                    | Invoice 003                                                                                                 |                                                    |                                                                                                    |                                                  | 3       |                                     | letadata   |
|----|--|----------------------------------------------------------------------------------------------------|----------------------------------------------------------------------------------------------------|----------------------------------------------------------------------------------------------------|----------------------------------------------------|----------------------------------------------------------------------------------------------------|--------------------------------------------------|---------|-------------------------------------|------------|
| ox |  | 11/29/2022 2:34<br>11/29/2022 2:29                                                                                  |                                                                                                    | Document Created 5/10/2022 7:28 AM MARCOld<br>ID 922 Version 1 Last modified 7/16/2018 9:16 AM MARCOld<br>P |                                                    |                                                                                                    |                                                  | .f.ande |                                     | Preview    |
|    |  | Dee, John.docx<br>Doe, John<br>Document<br>ID 921 Version 6<br>Class*                                               | Last modified<br>Application                                                                                                    | d 2/8/2022 2:06 PM MARCO\dave.f.<br>10/31/2022 2:17 PM MARCO\dave.f.<br>P                                   | 비<br>anderson<br>★ ^                               |                                                                                                    |                                                  |         | X<br>100<br>Mai<br>St<br>MN<br>1555 | ew Filters |
|    |  | Full Name *<br>First Name *<br>Last Name *<br>Department *<br>Assignment description<br>Assigned to<br>Add property | Doe, John<br>John<br>Doe<br>1<br>Engineering<br>Doe, John - Engineering: Review applica<br>interview or applicant not selected.<br>MARCO(dave f.anderson | tion and then move to schedule                                                                              | Mi<br>45<br>32<br>RE<br>De<br>Tr<br>Te<br>yo<br>Mi | An our predection<br>arco<br>10 Heatherwood Rd<br>Cloud, MN 56302<br>0-259-3000<br>E: Software Solutions<br>ear Hiring Protessional,<br>n contacting you in regards to the Software<br>contacting nostion at Marco, advertised or<br>ur web site. I am very interested in furthe<br>y relevant qualifications include my Bach<br>menunication. Also of hole is my most<br>cent position. Also of hole is my most | n<br>er particulars.<br>Jelor of Science in Mass | ĸyz     |                                     |            |

### **Enabling Dynamic Document Selection for Indexing Processes**

#### A short description of the functionality:

- $\,\circ\,$  Once pop-up is first opened, it is updated when a new object is selected.
- $\,\circ\,$  Saving changes in the pop-up will not close the pop-up.
- Discarding changes in the popup will close the pop-up. Changes can be discarded simply by selecting a new object.
- Pop-up can be closed by upper right corner window close (X). Possible unsaved changes are then automatically discarded.
  This works the same way as in the regular pop-up.
- Pop-up is list/search specific: when e.g. a new search is performed, the popup will be automatically closed. Then a new popup needs to be opened for items in a new search results list.
- If selecting an object that has no metadata e.g. a view, the popup is not updated (shows the previously shown object). Once a new object is selected, popup is updated again.
- You can use file content preview from the metadata card by clicking the arrow icon on top right.

This is disabled by default, and can be enabled with the following steps in M-Files Admin, go to the Advanced Vault Settings section:

1. Configuration  $\rightarrow$  Client  $\rightarrow$  Manage client settings centrally  $\rightarrow$  Yes, accept warning about potential trouble this can cause.

2. Configuration  $\rightarrow$  Client  $\rightarrow$  Desktop  $\rightarrow$  Metadata card  $\rightarrow$  Allow Single Metadata Card Popup Only  $\rightarrow$  Yes

3. Save settings

Users need to log-out/login to see the changes.

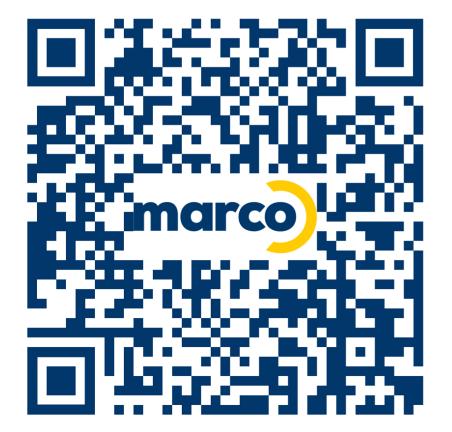

#### 800.847.3078 | MARCONET .COM software@marconet.com

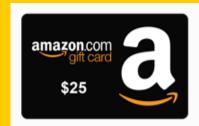

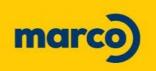

Simple. Secure. Better.

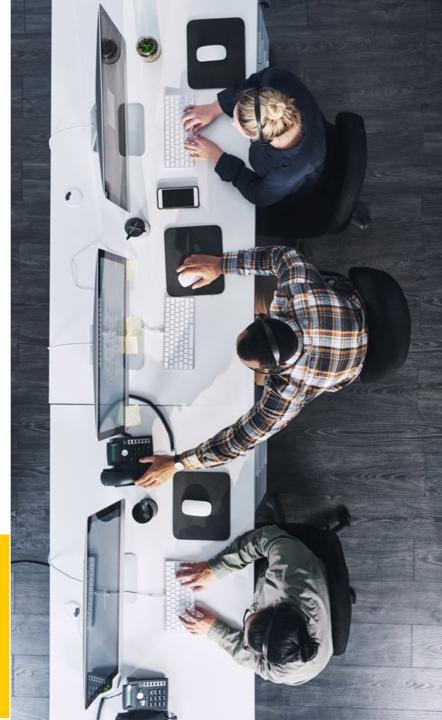